Replace this box with PI statement as per spec.

© Copyright 2014 Hewlett-Packard Development Company, L.P.

Windows adalah merek dagang terdaftar di AS dari grup perusahaan Microsoft.

Tidak semua fitur tersedia di semua edisi Windows 8. Sistem komputer ini mungkin perlu dimutakhirkan dan/atau dilengkapi perangkat keras, driver, dan/atau perangkat lunak yang dibeli terpisah untuk memaksimalkan fungsionalitas Windows 8. Lihat http://www.microsoft.com untuk selengkapnya.

Informasi yang terdapat dalam dokumen ini dapat berubah tanpa pemberitahuan. Satu-satunya jaminan untuk produk dan layanan HP dijelaskan dalam pernyataan jaminan tersurat yang menyertai produk dan layanan tersebut. Tidak ada bagian manapun dari dokumen ini yang dapat dianggap sebagai pernyataan jaminan tambahan. HP tidak bertanggung jawab atas kesalahan teknis atau editorial ataupun penghilangan yang terdapat dalam dokumen ini.

Dari layar Mulai, pilih ikon **Power** (<sup>|</sup>) (Daya) di sudut kanan atas layar, lalu pilih **Shut down** (Matikan). - atau -

Edisi Pertama: November 2014

Terdaftar di Deperindag provinsi DKI Jakarta No. 0251/1.824.51/09.04

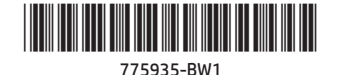

# **Petunjuk Penyiapan**

# **Mencari aplikasi, pengaturan, atau berkas**

1. Dari layar Mulai, mulai ketikkan nama aplikasi, pengaturan, atau berkas.

2. Pilih aplikasi, pengaturan, atau berkas dari daftar yang ditampilkan pada layar.

**TIPS:** Anda juga bisa melakukan pencarian dengan memilih ikon **Search** (Cari) pada sudut kanan atas layar Mulai.

# **Mematikan komputer**

Tampilkan menu **Start** (Mulai), kemudian pilih **Shut down or sign out** (Matikan atau teken keluar).

# **Kembali ke layar Mulai**

Tekan tombol Windows **II** untuk kembali ke layar Mulai.

## **Gestur sentuh**

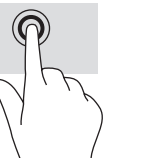

Ketuk sekali/dua kali untuk memilih

Mengezum dengan mencubitkan dua jari Klik dua jari (sama seperti klik kanan pada mouse)

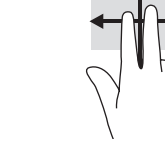

Gulir dua jari

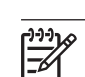

**CATATAN:** Beberapa model komputer, aplikasi, dan berkas tertentu tidak mendukung semua gestur sentuh.

## **Masukan mengenai dokumentasi**

HP berkomitmen memberikan dokumentasi yang memenuhi kebutuhan Anda. Untuk membantu kami dalam meningkatkan dokumentasi, harap kirimkan masukan, komentar, atau kesalahan yang Anda temukan ke doc.feedback@hp.com. Harap cantumkan nama dokumen dan nomor komponen (terletak di dekat kode batang) ketika mengirimkan umpan balik Anda.

## **Nomor Pengaturan Model**

Nomor Pengaturan Model (RMN) adalah HSTNN-C78C. RMN terletak di bagian belakang tablet.

## **Persyaratan perangkat lunak**

Dengan menginstal, menyalin, mengunduh, atau jika tidak, menggunakan produk perangkat lunak apapun yang terinstal sejak awal di tablet ini, Anda setuju untuk tunduk pada persyaratan Perjanjian Lisensi Pengguna Akhir (End User License Agreement/EULA) HP. Jika Anda tidak menyetujui persyaratan lisensi ini, satu-satunya solusi Anda adalah mengembalikan keseluruhan produk yang tidak digunakan (perangkat keras dan perangkat lunak) dalam tempo 14 hari untuk mendapatkan pengembalian uang penuh sesuai kebijakan pengembalian uang penjual Anda.

Untuk informasi lebih lanjut atau permintaan pengembalian uang penuh senilai pembelian tablet, hubungi pihak penjual.

### **Jaminan Terbatas**

Anda dapat menemukan Jaminan Terbatas HP yang secara tegas berlaku pada tablet Anda yang ditempatkan bersama panduan pengguna pada tablet Anda. Di beberapa negara atau wilayah, Jaminan Terbatas HP ini mungkin disediakan dalam format cetak di dalam kotak kemasan. Untuk beberapa negara atau wilayah dengan jaminan yang tidak diberikan dalam format cetak, Anda dapat meminta salinan cetaknya melalui http://www.hp.com/go/orderdocuments atau dengan mengirim surat ke:

Amerika Utara: Hewlett-Packard, MS POD, 11311 Chinden Blvd. Boise, ID 83714, USA

Eropa, Timur Tengah, Afrika: Hewlett-Packard, POD, Via G. Di Vittorio, 9, 20063 Cernusco s/Naviglio (MI), Italy

Asia Pasifik: Hewlett-Packard, POD, P.O. Box 200 Alexandra Post Office, Singapore 911507

Saat meminta salinan cetak jaminan, sertakan nomor produk tablet, masa berlaku jaminan (tertera pada label layanan), nama, dan alamat pos Anda.

**PENTING:** JANGAN mengembalikan produk HP Anda ke alamat di atas. Untuk dukungan di AS, kunjungi http://www.hp.com/go/contactHP. Untuk dukungan di seluruh dunia, kunjungi http://welcome.hp.com/country/us/en/wwcontact\_us.html.

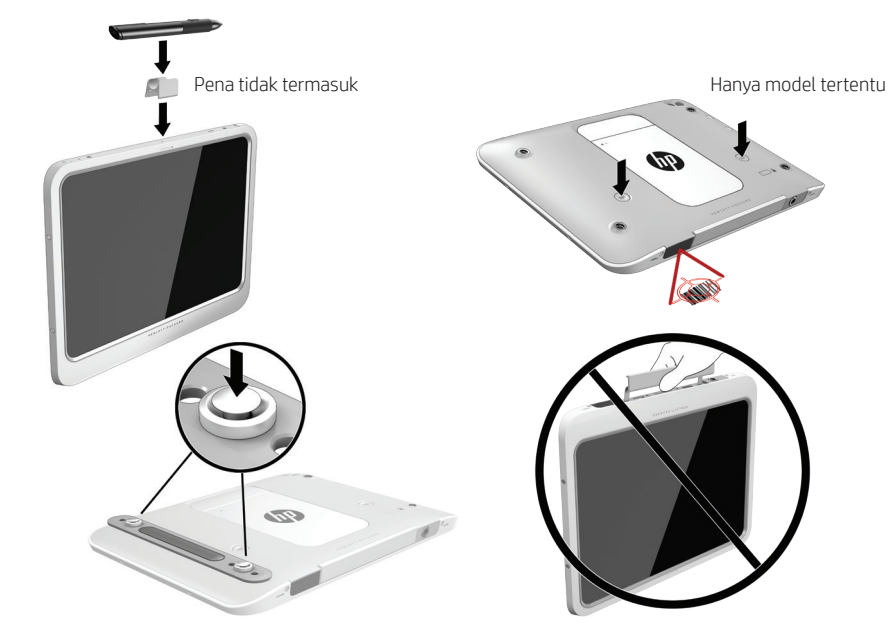

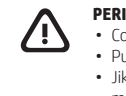

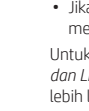

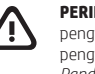

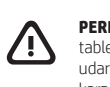

**PERINGATAN:** Untuk mengurangi risiko sengatan listrik atau kerusakan perangkat:

• Colokkan kabel daya ke stopkontak AC yang mudah dijangkau setiap saat.

• Putuskan daya dari tablet dengan mencabut kabel daya dari stopkontak AC.

• Jika kabel daya dilengkapi steker tambahan 3 pin, hubungkan kabel tersebut ke stopkontak 3 pin yang diarde (dibumikan). Jangan menonfungsikan pin arde kabel daya, misalnya dengan memasang adaptor 2 pin. Pin arde merupakan alat penting keselamatan.

Untuk informasi lebih lanjut tentang keselamatan dan pengaturan serta pembuangan baterai, lihat *Maklumat Pengaturan, Keselamatan, dan Lingkungan* yang diberikan bersama panduan pengguna. Untuk mencari panduan pengguna di tablet, lihat bagian "Mencari informasi lebih lanjut" pada poster ini.

**PERINGATAN:** Untuk mengurangi risiko cedera serius, baca *Panduan Keselamatan & Kenyamanan* yang diberikan bersama panduan pengguna. Panduan tersebut menjelaskan tentang pengaturan tempat kerja, posisi tubuh, kesehatan, dan kebiasaan kerja yang baik bagi pengguna komputer. *Panduan Keselamatan & Kenyamanan* juga berisi informasi penting mengenai keamanan kelistrikan dan mekanikal. *Panduan Keselamatan & Kenyamanan* juga tersedia di web, yaitu di http://www.hp.com/ergo.

**PERINGATAN:** Untuk mengurangi kemungkinan cedera yang disebabkan oleh energi panas atau tablet yang terlalu panas, jangan letakkan tablet secara langsung di pangkuan Anda. Jangan biarkan permukaan lembut, seperti bantal, karpet, atau pakaian, menghalangi aliran udara. Selama mengoperasikan komputer, jangan pula membiarkan adaptor AC menyentuh kulit atau permukaan lembut seperti bantal, karpet, atau pakaian. Tablet dan adaptor AC ini memenuhi batasan suhu permukaan yang dapat ditolerir tubuh pengguna sebagaimana ditetapkan berdasarkan Standar Internasional untuk Keamanan Perangkat Teknologi Informasi (IEC 60950-1).

### **Deskripsi Produk**

Produk ini adalah komputer tablet yang ringan dan dilengkapi dengan fitur layar panel tipis, prosesor, RAM, paket baterai terintegrasi, hard drive atau SSD (solid-state drive), dan adaptor AC eksternal. Bergantung pada model tablet Anda, adaptor AC memiliki taraf ukur 100–240 V ac, 50/60 Hz, 2,3 A, 3,3 A, atau 4,6 A.

Untuk mengakses panduan pengguna terbaru, kunjungi http://www.hp.com/support dan pilih negara Anda. Pilih **Drivers & Downloads** (Driver & Unduhan), kemudian ikuti petunjuk pada layar.

### **Lingkungan Pengoperasian**

**Suhu**

Kelemb<br><u>Pengop</u>

**Ketings**<br>Pengop

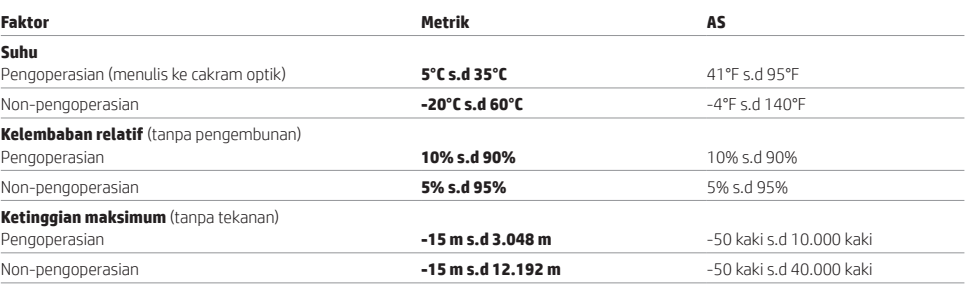

### **Daya Masuk**

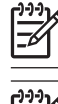

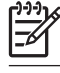

Informasi daya di bagian ini mungkin berguna jika Anda hendak bepergian ke luar negeri dengan membawa tablet.

Tablet beroperasi dengan daya DC yang dapat dipasok dari catu daya AC maupun DC. Catu daya AC harus terukur pada taraf 100–240 V, 50–60 Hz. Meskipun tablet dapat dihidupkan dari catu daya DC yang terpisah, sebaiknya hidupkan tablet hanya menggunakan adaptor AC atau catu daya DC yang disediakan dan disetujui oleh HP untuk digunakan dengan tablet ini.

Tablet dapat beroperasi dengan daya DC dalam spesifikasi berikut. Tegangan dan arus pengoperasian bervariasi sesuai platform.

### **Nilai Daya Masukan**

Tegangan dan arus pengoperasian adalah 19.5 V dc @ 3.33 A – 65 W

**CATATAN:** Produk ini dirancang untuk sistem daya IT di Norwegia dengan tegangan fase-ke-fase yang tidak melebihi 240 V rms.

**CATATAN:** Nilai tegangan dan arus pengoperasian tablet dapat ditemukan pada label pengaturan sistem. Label tertera di bagian belakang tablet.

### **Produk Uni Eropa (UE) dengan fungsi nirkabel (EMF)**

Produk ini memenuhi pedoman internasional (ICNIRP) untuk paparan frekuensi radio.

Produk ini memiliki pemancar radio dan unit penerima terintegrasi. Untuk pemakaian normal komputer notebook, pengoperasian dengan jarak 20 cm dari tubuh dipastikan memiliki tingkat paparan frekuensi radio yang sesuai dengan persyaratan UE. Produk-produk yang dirancang untuk dioperasikan pada jarak dekat, seperti komputer tablet, sudah sesuai dengan persyaratan Uni Eropa (UE) yang berlaku untuk posisi pengoperasian tipikal, tetapi jaraknya minimal harus 1 cm dari antena.

# TI D

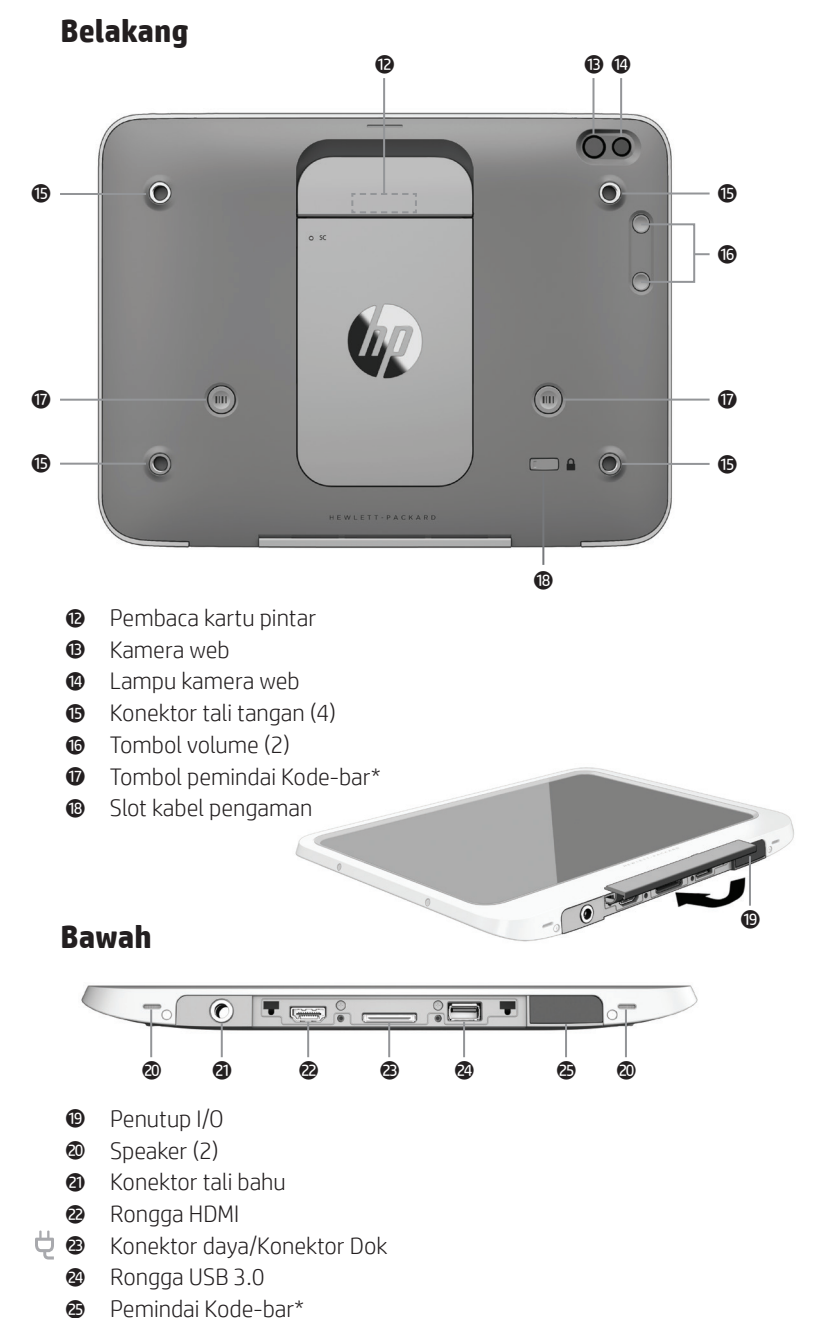

6

Ketuk salah satu aplikasi layar Mulai. Untuk kembali ke layar Mulai dengan cepat, tekan tombol Windows  $\blacksquare$ .

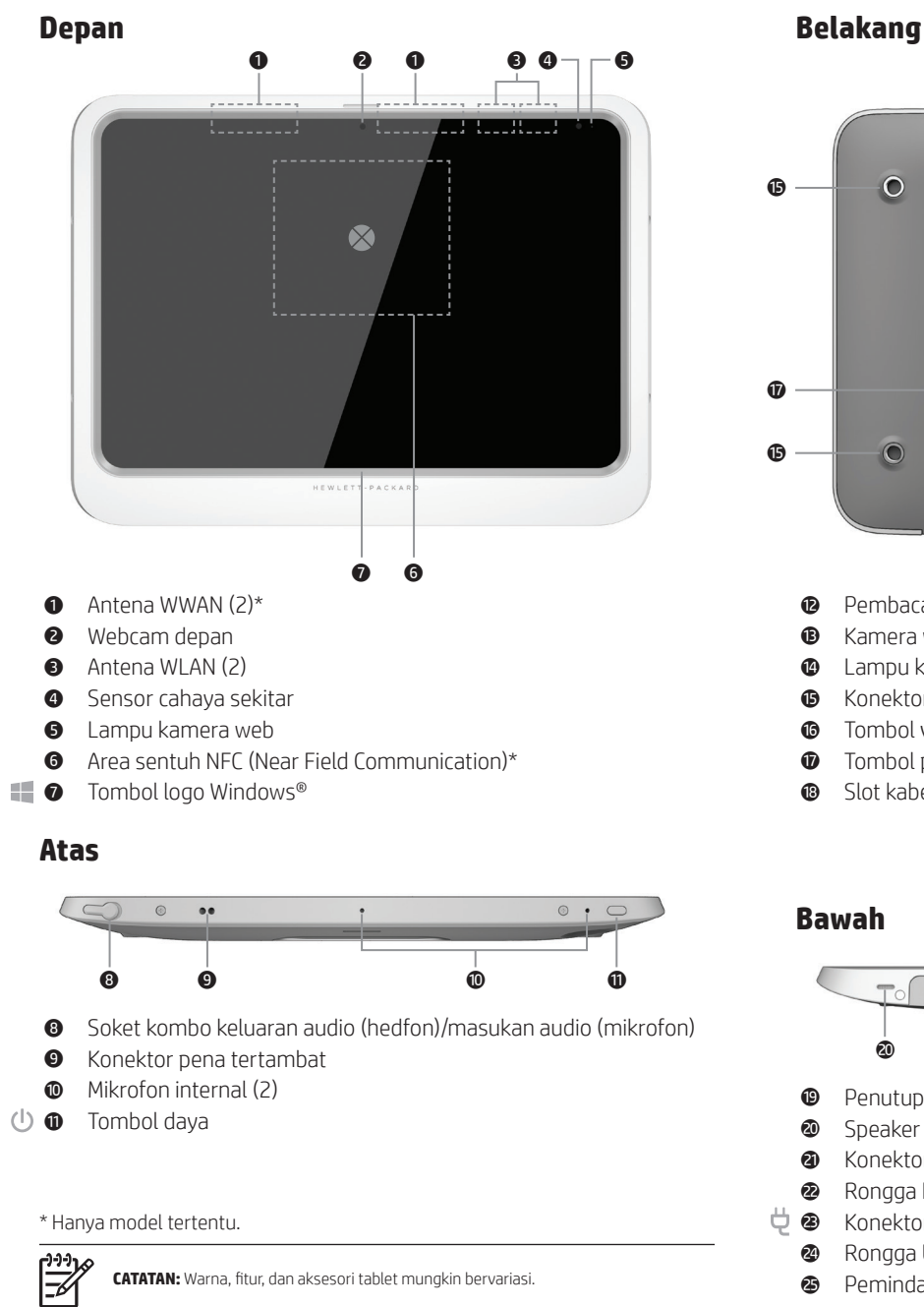

**CATATAN:** Tablet Anda memiliki baterai yang tersegel dari pabriknya. Sebelum menekan tombol daya untuk menghidupkan tablet pertama kalinya, pastikan adaptor AC telah dihubungkan ke tablet.

## 1 **Membuka aplikasi**

2 **Menampilkan anting (Cari, Bagikan, Mulai, Perangkat, dan Pengaturan)**

Geser dari sudut kanan atas atau sudut kanan bawah layar Mulai.

- 3 **Mencari daftar semua aplikasi di komputer Anda** Geser dari area kiri bawah layar Mulai, lalu ketuk tanda panah  $\mathbb Q$ .
- 4 **Menampilkan menu Mulai**

Ketuk aplikasi **Desktop** lalu ketuk ikon **Start** (Mulai)

# 5 **Beralih di antara aplikasi yang terbuka**

Geser dari sudut kiri atas layar Mulai untuk menyingkap daftar aplikasi yang terbuka, lalu ketuk aplikasi yang terbuka.

**TIPS:** Untuk kembali ke layar Mulai dengan cepat, tekan tombol Windows  $\blacksquare$ .

# **Menavigasi Layar Mulai Windows**

Layar Mulai Windows merupakan lokasi sentral di mana Anda dapat mengakses informasi dan email, menelusuri Web, memutar video streaming, melihat foto, dan mengakses berbagai situs web media sosial.

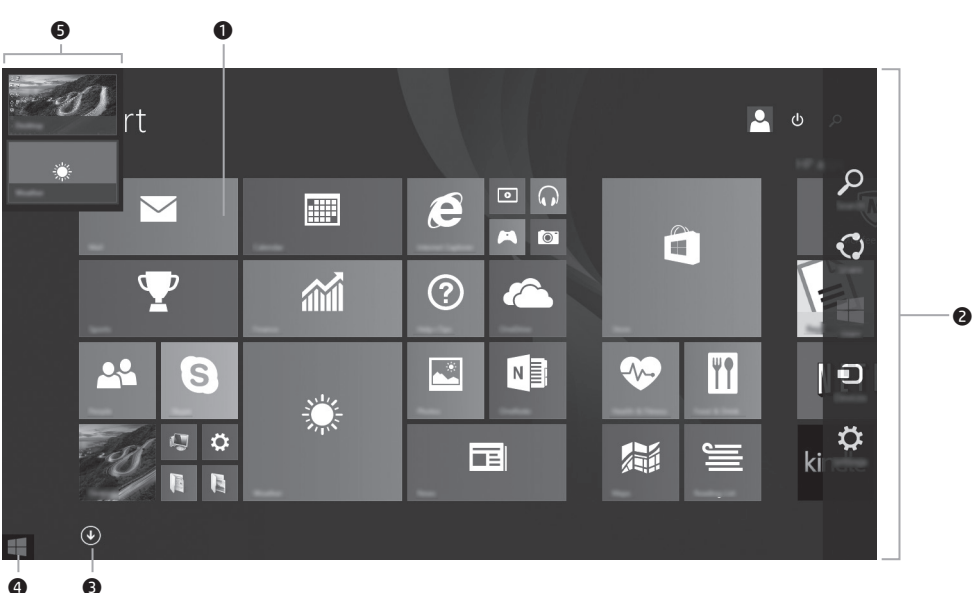

# **Menampilkan menu Mulai**

**Desktop** Ketuk ikon **Start** (Mulai).

**Layar Mulai** Ketuk aplikasi **Desktop**, lalu ketuk ikon **Start** (Mulai).

# **Terhubung tanpa kabel**

Klik ikon jaringan di sudut kanan bawah layar, kemudian sambungkan ke jaringan.

**CATATAN:** Untuk menyiapkan WLAN dan menyambung ke Internet, Anda memerlukan modem pitalebar (DSL atau kabel) yang dijual terpisah, layanan Internet kecepatan tinggi yang dibeli dari ISP (penyedia layanan Internet), dan ruter nirkabel (dijual terpisah).

# **Menemukan informasi sistem**

Informasi penting sistem terletak di bagian belakang tablet. Anda mungkin memerlukan informasi ini saat melakukan perjalanan ke luar negeri atau saat menghubungi bagian dukungan.

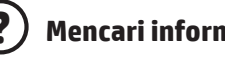

# **? Mencari informasi lebih lanjut**

**Model Windows** Untuk mempelajari Windows, pilih aplikasi **Getting Started with Windows 8** (Memulai dengan Windows 8) pada layar Mulai.

> Untuk mengakses panduan ini, pilih aplikasi **HP Support Assistant** pada layar Mulai, pilih **My computer** (Komputer saya), lalu pilih **User guides** (Panduan pengguna).

Beberapa panduan juga tersedia di web, yaitu di Pusat Dukungan HP: http://www.hp.com/go/bsc.

<del>™</del>

 $\mathbb{E}$ 

**CATATAN:** Anda tidak perlu menyambung ke Internet untuk mengakses Bantuan dan Dukungan serta panduan pengguna.

# **Tampilan lanskap dan potret**

Tablet PC ini memungkinkan Anda untuk memutar tampilan layar antara lanskap dan potret.

- Untuk memutar layar dari tampilan lanskap ke tampilan potret, pegang tablet PC secara vertikal dengan layar menghadap Anda, lalu putar tablet PC 90 derajat ke arah kanan (searah jarum jam).
- Untuk memutar layar dari tampilan potret ke tampilan lanskap, pegang tablet PC secara vertikal, lalu putar tablet PC 90 derajat ke arah kiri (berlawanan arah jarum jam).

# **Penyiapan Cepat Tur Cepat**

Bergantung pada modelnya, tablet Anda akan menampilkan desktop Windows® atau layar Mulai Windows.

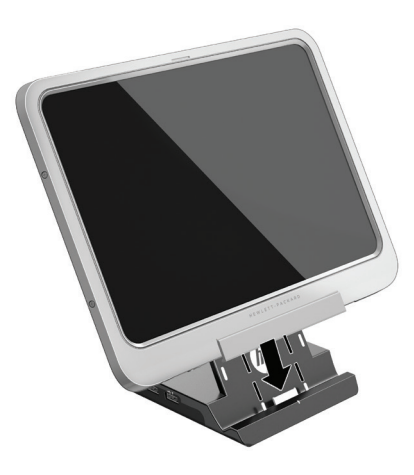

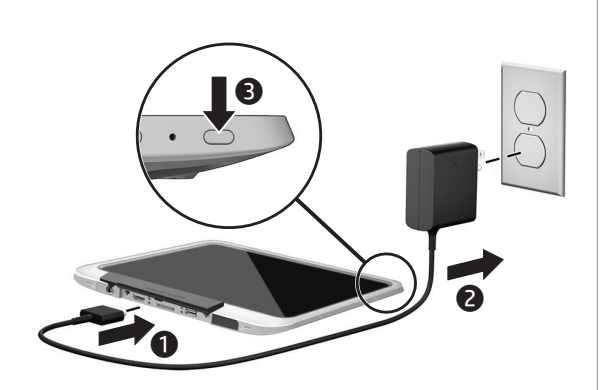